# **6. Ajouter ou supprimer une page**

Lorsque le texte que vous tapez occupe une page dans sa totalité, Word insère un saut de page automatique et commence une nouvelle page. Cependant, vous pouvez à tout moment ajouter une nouvelle page vierge ou une page qui contient une mise en forme préconçue à votre document. Talamidi.com<br>
Talamidi.com<br>
ther ou supprimer une page<br>
e texte que vous tapez occupe une page<br>
e texte que vous tapez Cependant, vous<br>
content une mise en forme préconçue à<br>
6.1. Ajouter une page<br>
cocument.<br>
cous l'onglet

# **6.1. Ajouter une page**

- Cliquez à l'emplacement où vous souhaitez insérer une nouvelle page dans un document.
- Sous l'onglet **Insertion**, dans le groupe **Pages**, cliquez sur **Page vierge**.

Vous pouvez également supprimer les pages inutiles en supprimant les sauts de page du document.

### **6.2. Ajouter une page de garde**

Office Word 2007 contient une galerie de pages de garde prédéfinis. Choisissez une page de garde, puis remplacez le texte d'exemple par le vôtre. Les pages de garde sont toujours insérées au début d'un document, que le curseur s'affiche ou pas dans le document.

- Sous l'onglet **Insertion**, dans le groupe **Pages**, cliquez sur **Page de garde**.
- Cliquez sur une mise en page de garde à partir de la galerie d'options.
- Remplacez le texte d'exemple par le vôtre

Remarques :

- Si vous insérez une autre page de garde dans le document, elle remplace la première que vous avez insérée.
- Si vous avez créé la page de garde dans une version antérieure de Word, vous ne pouvez pas la remplacer par une page de garde de la galerie Office Word 2007.
- Pour supprimer une page de garde, cliquez sur l'onglet **Insertion**, sur **Page de garde** dans le groupe **Pages**, puis sur **Supprimer la page de garde actuelle**.

# **6.3. Supprimer une page**

Vous pouvez supprimer une page vierge qui se rajoute à la fin d'un document Word, en supprimant des sauts de page. Vous pouvez également combiner deux pages en supprimant le saut de page qui les sépare.

#### *6.3.1. Supprimer une page vierge*

 Mettez-vous en mode brouille en cliquant sur **l'option Brouillon** du groupe **Affichages document** à partir de **l'onglet Affichage**

Remarque : Si les caractères non imprimables, tels que des marques de paragraphe (¶), ne sont pas visibles, sous l'onglet Accueil, cliquez sur Afficher tout *dans le groupe Paragraphe*.

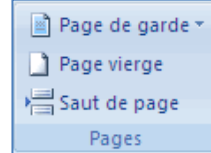